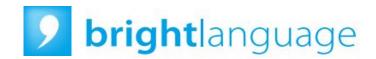

Instructions and technical requirements for passing the Bright Secure test

## Instructions for taking the Bright Secure test

You will receive a Bright Secure notification by email with the link for your test.

You don't have to make an appointment. You can take the test whenever you want, within the validity period authorized by the administrator, indicated in your assignment email.

From the moment you start the test, you will be in the exam situation. You must follow the instructions step by step and stay in front of the screen until the end of the exam. Breaks or pauses are not allowed until the test is finished.

You will be filmed and recorded during the test, as well as your screen. This data will then be analyzed and validated by an examiner.

Please note, if you do not follow the instructions given below, your test will not be validated or certified by Bright Language.

To provide you with the best support during the exam, a user's manual is also available on your dashboard.

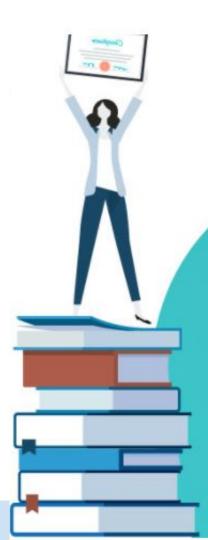

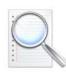

## Conditions for taking the test with Bright Secure

- Be alone, without any outside help, in a quiet place. You don't have to speak.
- Prepare a photo ID (ID card, passport, driver's license) and have it with you before starting the test.
- The environment and surroundings must be cleared, without any personal effects (phone, book, smartphone, tablet).
- You must be equipped with a computer with a webcam, speakers (no headphones), a microphone and a single monitor (plugged in for the duration of the session).
- You should not leave your seat and should stay in front of the webcam for the duration of the session. Breaks are not allowed.
- Plan 1h30 to 2h00 in total to complete the test.

Please allow up to 7 days for your results.

**Enjoy your tests with Bright Secure!** 

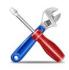

## Equipment required for using Bright Secure

- A desktop or laptop computer running Windows 7 to 10 or MacOS X (the system is not compatible with a tablet or mobile phone) and with a minimum 2 GHz processor and 4GB of RAM.
- An internet connection with a minimum speed of 2,5 mbps
- A web camera.
- A microphone.
- You will need to use the Chrome browser. Please install if necessary.
- Make sure your pop-up blocker is turned off. Be aware that Examus' system will conduct a check on your computer to confirm that everything is working correctly.

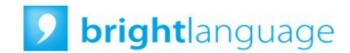

Discover the experience Bright Secure!